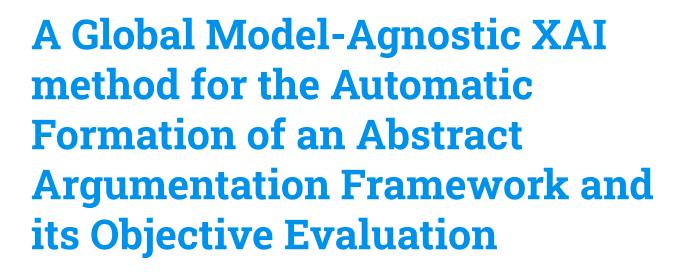

Giulia Vilone, Luca Longo School of Computer Science, Technological University Dublin

ArgXAI workshop, Cardiff, 12<sup>th</sup> September 2022

#### Presentation outline

- Literature review
- State-of-the-art, gap and motivation
- The experiment
- Objective evaluation
- Results
- Conclusions & future work

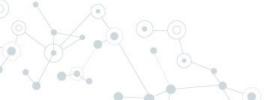

#### Literature review

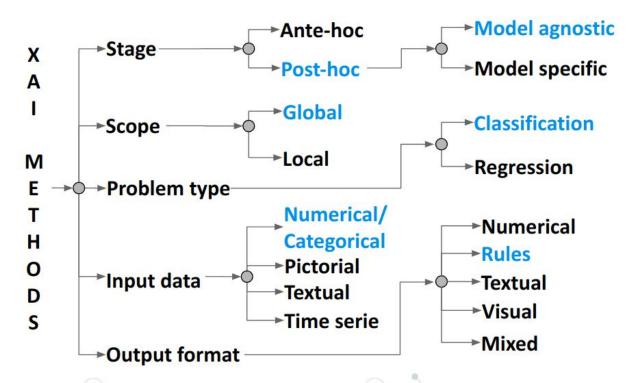

#### Literature review

Rule-based **Explanations** 

can be extracted from trained models to mimic their inferential process. Defeasible Argumentation

supplies a formalisation for reasoning with a knowledge-base containing conflicting arguments. Abstract
Argumentation
Theory

organises arguments in a dialogical structure and provides semantics to resolve conflicts.

## State-of-the-art, gaps and motivations

#### **WEAKNESSES OF XAI METHODS**

Generating list of rules just mimicking the inferential process of a model and lacking a richer reasoning process.

#### **ENHANCING EXPLAINABILITY**

The existing XAI methods produce rulesets that might not be 1) easily understandable and 2) consistent with existing domain knowledge [2].

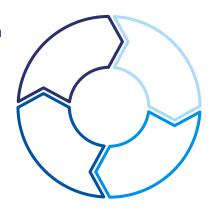

#### **NON-MONOTONIC REASONING**

New data can lead to new rules potentially inconsistent with existing rules. No tools to handle these conflicts are provided [3].

#### **ARGUMENTATION THEORY (AT)**

AT investigates formal approaches for defeasible reasoning processes. Minimal work exists on the integration of Machine Learning (ML) and AT [4].

# The experiment

The process to build the argument-based XAI method in a diagram.

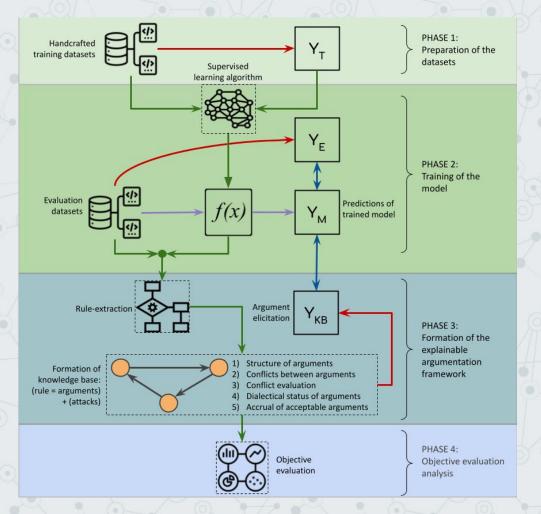

# Phase 1: dataset preparation

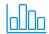

#### **Curse of dimensionality**

The datasets must have enough samples to train an accurate model.

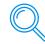

#### **Missing data**

None of the selected datasets have missing data, so no action was required.

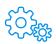

#### **Machine generated data**

Data contained in the datasets must be manually collected or built by domain experts.

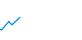

#### Multicollinearity

A correlation analysis was carried out to detect and discard highly correlated features.

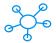

#### **Multi-dimensional data**

Each dataset must contain a mix of continuous and categorical independent features.

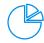

#### **Unbalanced data**

The SMOTE algorithm was applied to the training datasets to up-sample the minority classes.

# Phase 1: dataset preparation

|                          | Total number of instances | Number of input features | No. continuous<br>(categorical) features | Number of output classes |
|--------------------------|---------------------------|--------------------------|------------------------------------------|--------------------------|
| Adult                    | 48,842                    | 14                       | 6 (8)                                    | 2                        |
| Avila                    | 20,867                    | 10                       | 10 (0)                                   | 12                       |
| Credit card default      | 30,000                    | 23                       | 20 (3)                                   | 2                        |
| Hotel bookings           | 119,385                   | 23                       | 16 (7)                                   | 3                        |
| Online shopper intention | 12,330                    | 17                       | 14 (3)                                   | 2                        |

# Phase 2: model training

- Feed forward neural networks.
- Grid search to determine
   hyperparameters and reach the
   highest prediction accuracy.
- Early stopping of training process after 5 epochs without improvement in validation accuracy to avoid overfitting.

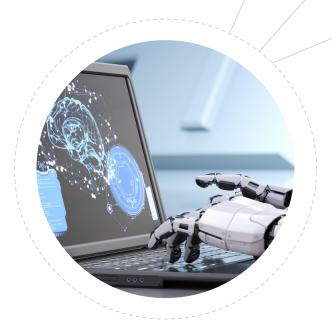

# Phase 2: model training

| Model<br>hyperparameters | Adult     | Avila     | Credit card<br>default | Hotel<br>bookings | Online shopper intention |
|--------------------------|-----------|-----------|------------------------|-------------------|--------------------------|
| Optimizer                | Adam      | RMSprop   | Adamax                 | SGD               | SGD                      |
| Weight initialisation    | Uniform   | He-Unif.  | Normal                 | Lecun-Unif.       | He-Unif.                 |
| Activation function      | Tanh      | Relu      | Softplus               | Softplus          | Softmax                  |
| Dropout rate             | 0%        | 0%        | 10%                    | 0%                | 0%                       |
| Batch size               | 128       | 16        | 16                     | 8                 | 8                        |
| Hidden neurons           | 16        | 32        | 32                     | 24                | 8                        |
| Accuracy (validation)    | 83% (79%) | 98% (91%) | 68% (79%)              | 65% (59%)         | 84% (87%)                |

# Phase 3: argumentation framework

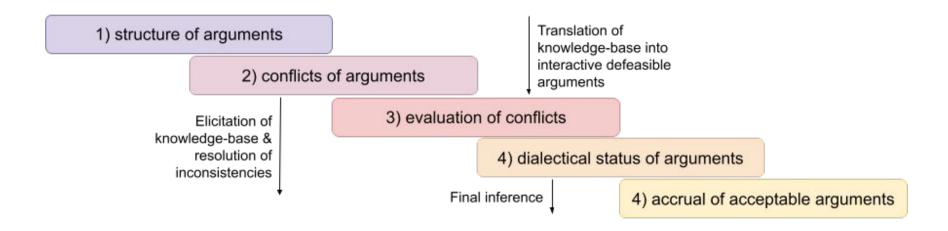

# Layer 1: structure of arguments

# Variable pruning

Remove one variable at a time, & retrain the model to check if the prediction accuracy decrease.

# Data grouping

Split the validation dataset into groups as per the output class predicted by the model.

# Optics clustering

Divide groups into clusters by finding areas of the input space with a high density of sample [5].

# Layer 1: structure of arguments

- Each cluster is translated into a rule by determining the min & max values of its samples for each relevant variable.
- The rule's antecedents correspond to these ranges, and the conclusion is the predicted class of the cluster's samples.

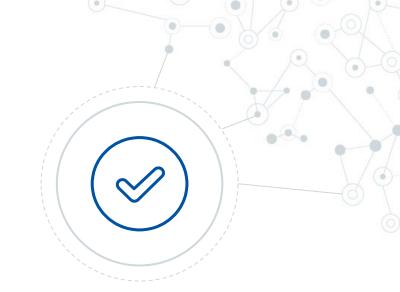

$$IF m_1 \leq X_1 \leq M_1 \ AND \dots \ AND \ m_N \leq X_N \leq M_N \ THEN \ Class_X$$

# Layer 2: attacks between rules

#### **UNDERCUTTING ATTACKS**

An argument is attacked by arguing that there is a special case that does not allow its application

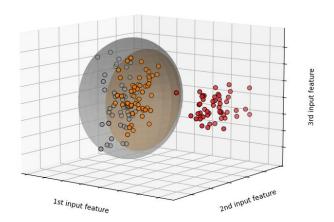

#### **REBUTTING ATTACKS**

An argument negates the conclusion of another.

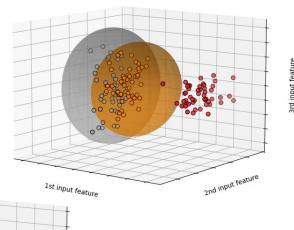

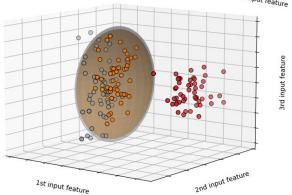

# Layer 3: evaluation of attacks

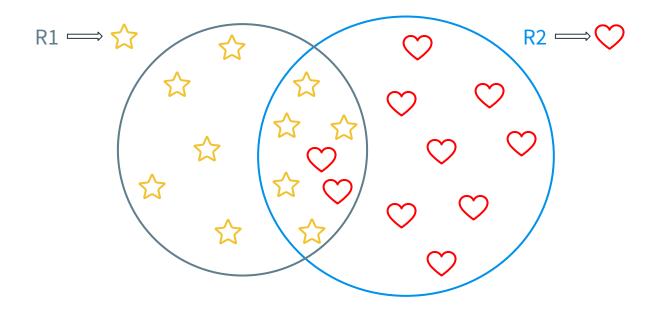

# Layer 3: evaluation of attacks

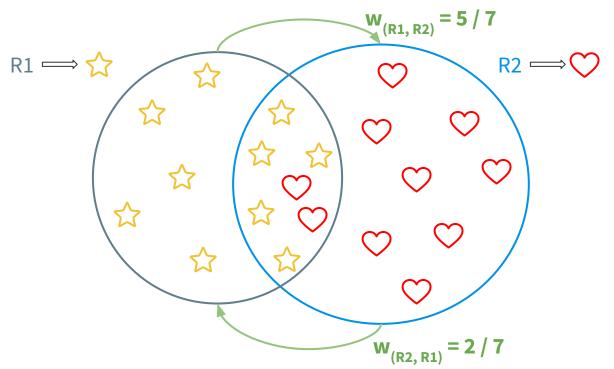

# Layer 3: evaluation of attacks

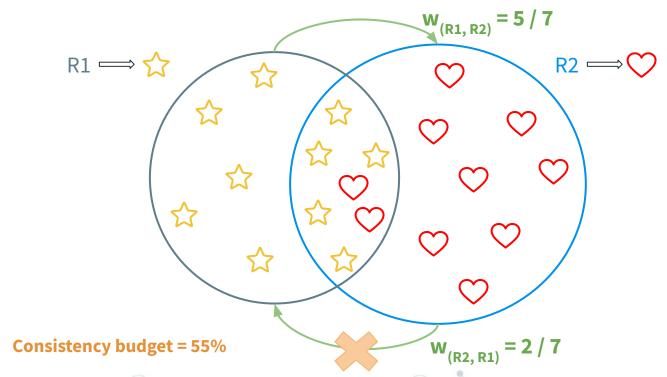

## The other layers

Layer 4: definition of the dialectal status of arguments.

**Ranking-base categoriser semantic** - A recursive function that orders a set of active arguments from the most to the list acceptable based on the number of attacks and the ranks of the attacking arguments.

Layer 5: Accrual of acceptable arguments.

The **highest-ranked argument** was selected and its conclusion was deemed the most rationale. If multiple arguments had the highest rank, they were split into groups according to their conclusion and the group with the highest cardinality was selected.

## Phase 4: Objective evaluation

- **COMPLETENESS** • % instances covered by the ruleset.
  - **CORRECTNESS** • % instances correctly classified by rules.
    - **FIDELITY** • % instances whose predictions of model and rules agree.
    - **ROBUSTNESS** • % perturbed instances on which the predictions of model and rules remain unchanged.
- **NUMBER OF RULES** • The cardinality of the ruleset.
- **AVG RULE LENGTH** • The average number of antecedents of the rules.
- **FRACTION OF CLASSES** • % of output classes predicted by at least one rule.
  - **FRACTION OVERLAP** • The extent of overlap between each pair of rules.

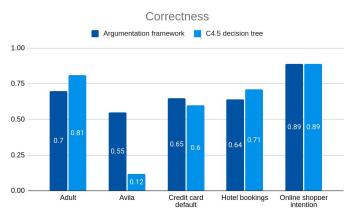

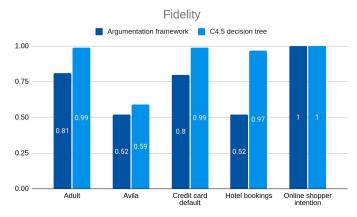

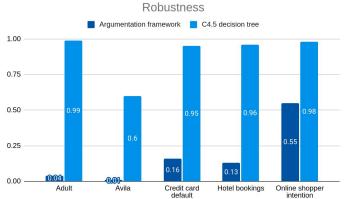

# Results of the objective evaluation

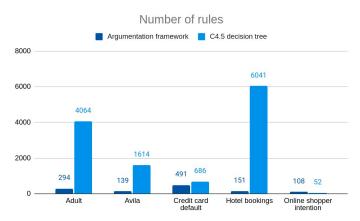

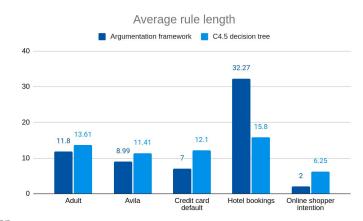

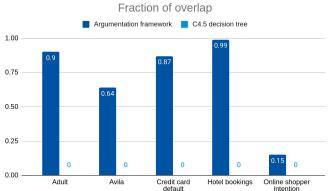

# Results of the objective evaluation

#### Conclusions & future work

#### **Objective evaluation**

Suggested the presence of a trade-off between ruleset's size and the other metrics: the bigger the ruleset, the higher the score.

#### **Human evaluation**

Future work will include a human-centered study to be compared with the outcome of the objective metrics.

## Formation of arguments

Fine-tune the inconsistency budget to obtain the optimal set of attacks and arguments, and use semantics designed for weighted argumentation frameworks.

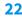

# Thanks!

# Any questions?

You can find me at:

giulia.vilone@tudublin.ie

www.tudublin.ie

#### Instructions for use

#### **EDIT IN GOOGLE SLIDES**

Click on the button under the presentation preview that says "Use as Google Slides Theme".

You will get a copy of this document on your Google Drive and will be able to edit, add or delete slides.

You have to be signed in to your Google account.

#### **EDIT IN POWERPOINT®**

Click on the button under the presentation preview that says "Download as PowerPoint template". You will get a .pptx file that you can edit in PowerPoint.

Remember to download and install the fonts used in this presentation (you'll find the links to the font files needed in the <u>Presentation design slide</u>)

More info on how to use this template at <a href="https://www.slidescarnival.com/help-use-presentation-template">www.slidescarnival.com/help-use-presentation-template</a>

This template is free to use under <u>Creative Commons Attribution license</u>. You can keep the Credits slide or mention SlidesCarnival and other resources used in a slide footer.

# 1. Transition headline

Let's start with the first set of slides

(66)

Quotations are commonly printed as a **means of inspiration** and to invoke philosophical thoughts from the reader.

#### This is a slide title

- O Here you have a list of items
- And some text
- But remember not to overload your slides with content

Your audience will listen to you or read the content, but won't do both.

# Big concept

Bring the attention of your audience over a key concept using icons or illustrations

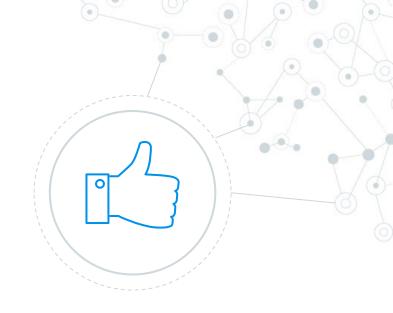

# You can also split your content

#### White

Is the color of milk and fresh snow, the color produced by the combination of all the colors of the visible spectrum.

#### Black

Is the color of ebony and of outer space. It has been the symbolic color of elegance, solemnity and authority.

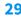

#### In two or three columns

#### Yellow

Is the color of gold, butter and ripe lemons. In the spectrum of visible light, yellow is found between green and orange.

#### Blue

Is the colour of the clear sky and the deep sea. It is located between violet and green on the optical spectrum.

#### Red

Is the color of blood, and because of this it has historically been associated with sacrifice, danger and courage.

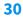

# A picture is worth a thousand words

A complex idea can be conveyed with just a single still image, namely making it possible to absorb large amounts of data quickly.

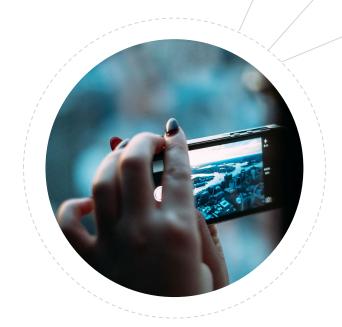

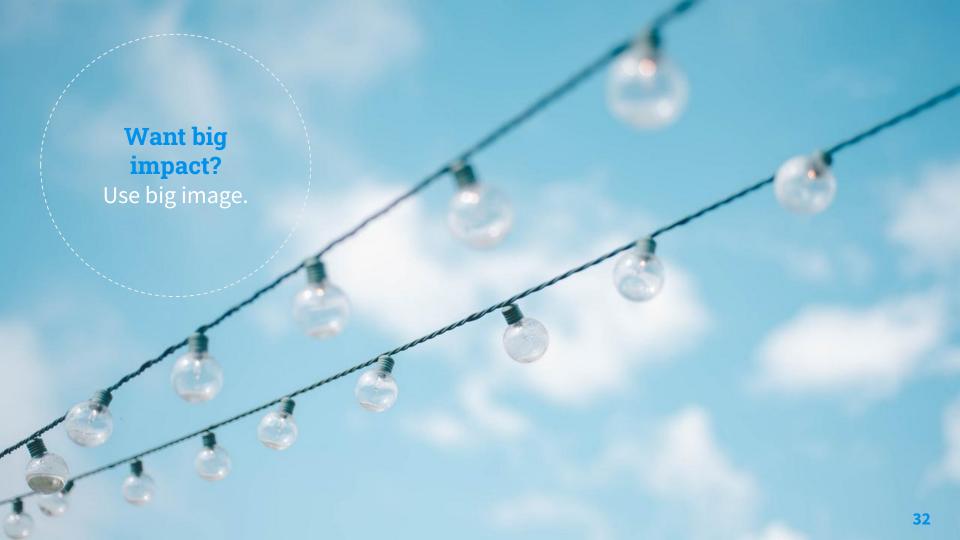

# Use charts to explain your ideas

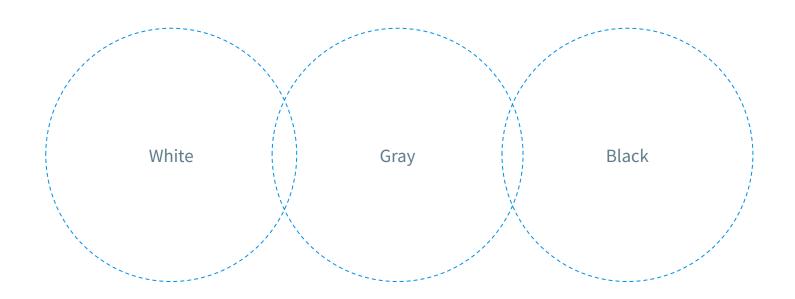

# Or diagrams to explain complex ideas

#### Example text.

Lorem ipsum dolor sit amet, consectetur adipiscing elit. Nam venenatis nisi at nisl tempor, et luctus diam lobortis. Nulla sit amet metus consequat velit iaculis tempor.

## Example text.

Lorem ipsum dolor sit amet, consectetur adipiscing elit. Nam venenatis nisi at nisl tempor, et luctus diam lobortis. Nulla sit amet metus consequat velit iaculis tempor.

# And tables to compare data

|        | А  | В  | С  |
|--------|----|----|----|
| Yellow | 10 | 20 | 7  |
| Blue   | 30 | 15 | 10 |
| Orange | 5  | 24 | 16 |

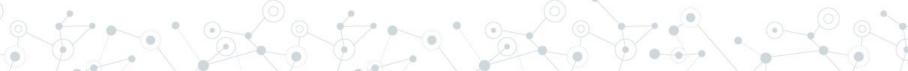

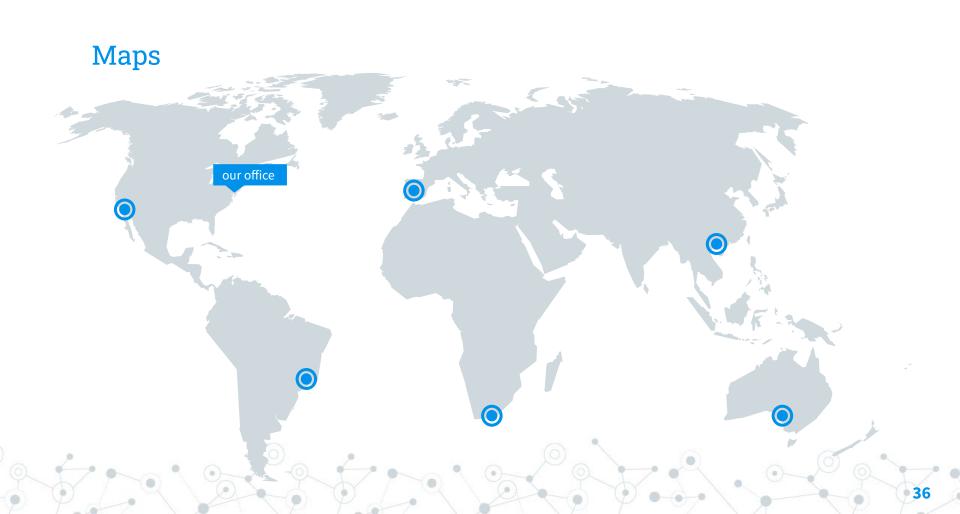

# 89,526,124

Whoa! That's a big number, aren't you proud?

#### Presentation design

This presentations uses the following typographies and colors:

Titles: Roboto Slab

Body copy: Source Sans Pro

Download for free at:

https://www.fontsquirrel.com/fonts/roboto-slab

https://www.fontsquirrel.com/fonts/source-sans-pro

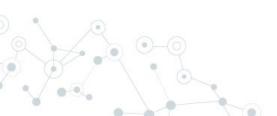

You don't need to keep this slide in your presentation. It's only here to serve you as a design guide if you need to create new slides or download the fonts to edit the presentation in PowerPoint®

## **89,526,124\$**That's a lot of money

## 185,244 users

And a lot of users

100%

Total success!

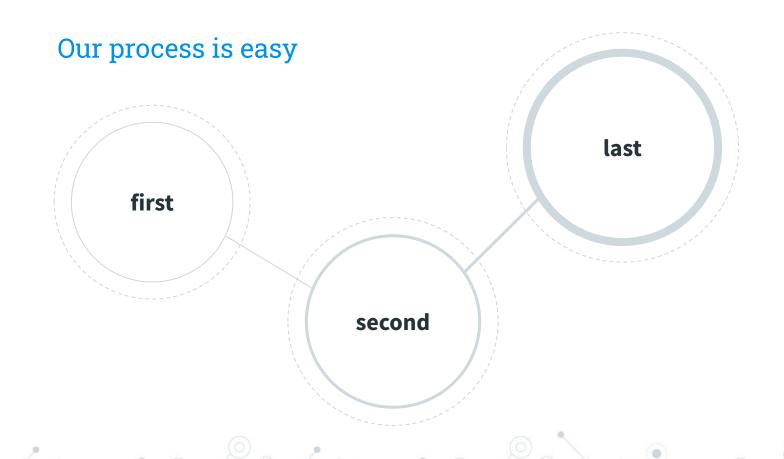

#### Let's review some concepts

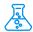

#### Yellow

Is the color of gold, butter and ripe lemons. In the spectrum of visible light, yellow is found between green and orange.

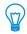

#### Yellow

Is the color of gold, butter and ripe lemons. In the spectrum of visible light, yellow is found between green and orange.

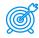

#### Blue

Is the colour of the clear sky and the deep sea. It is located between violet and green on the optical spectrum.

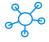

#### Blue

Is the colour of the clear sky and the deep sea. It is located between violet and green on the optical spectrum.

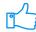

#### Red

Is the color of blood, and because of this it has historically been associated with sacrifice, danger and courage.

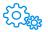

#### Red

Is the color of blood, and because of this it has historically been associated with sacrifice, danger and courage.

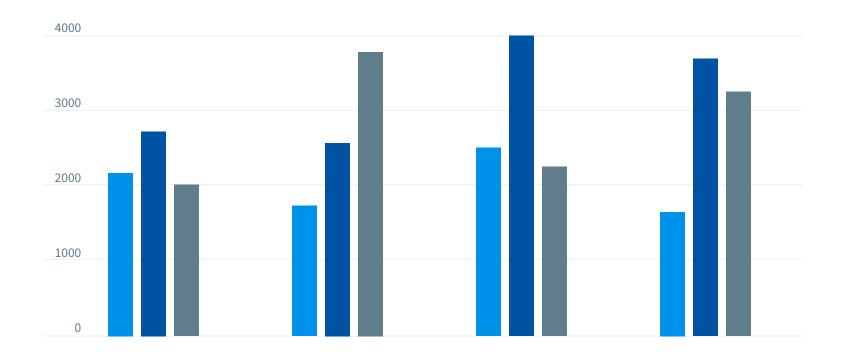

You can insert graphs from Excel or Google Sheets

## **Mobile project**

Show and explain your web, app or software projects using these gadget templates.

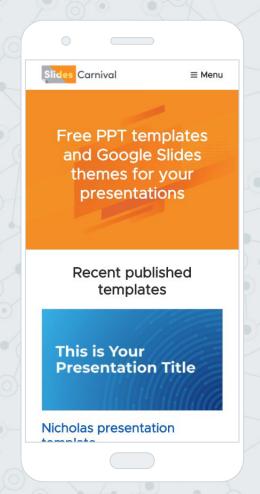

## **Tablet project**

Show and explain your web, app or software projects using these gadget templates.

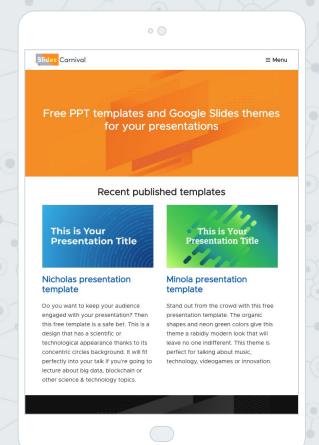

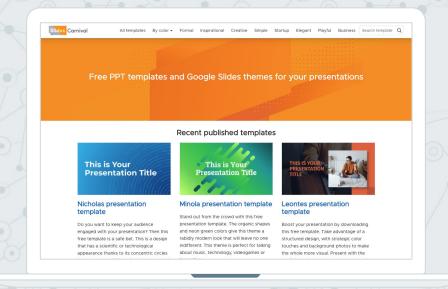

## **Desktop project**

Show and explain your web, app or software projects using these gadget templates.

## Hello!

## I am Jayden Smith

I am here because I love to give presentations.

You can find me at:

@username

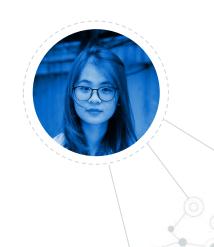

#### **Credits**

Special thanks to all the people who made and released these awesome resources for free:

- Presentation template by <u>SlidesCarnival</u>
- Photographs by <u>Unsplash</u>

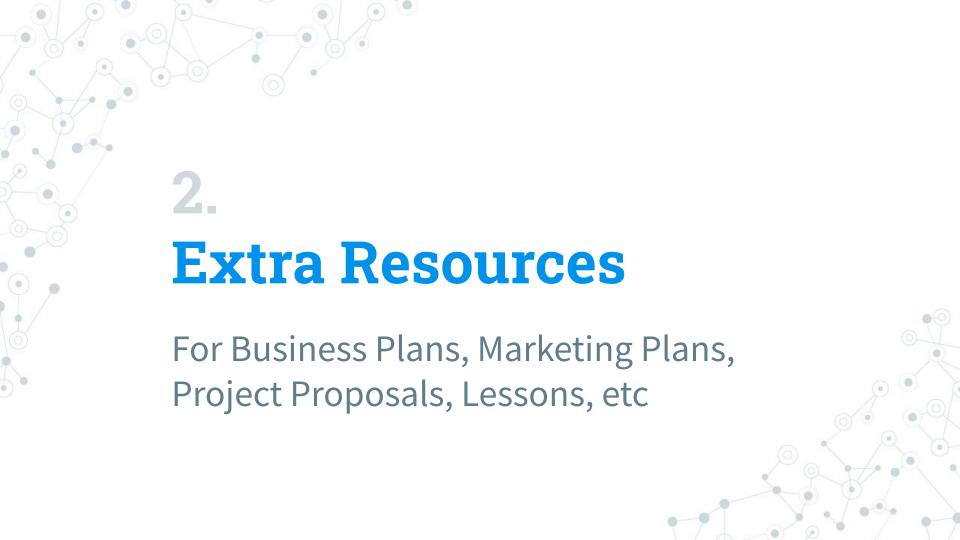

#### **Timeline**

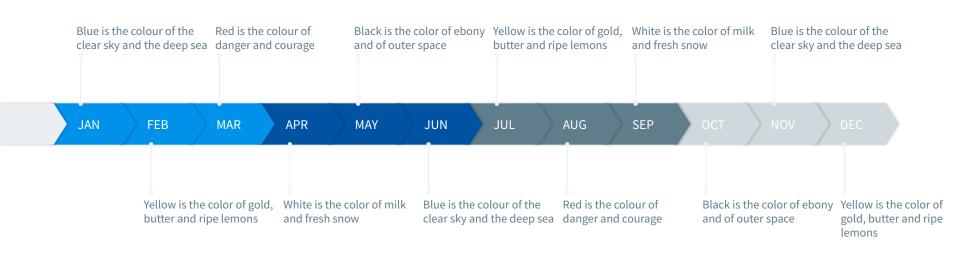

#### Roadmap

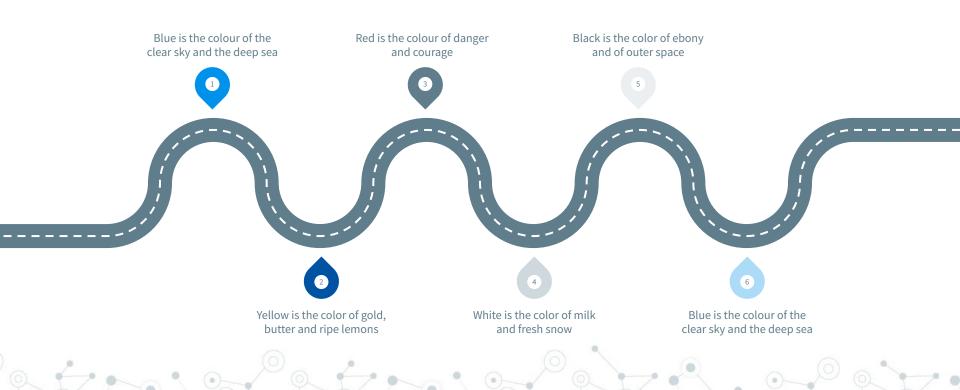

#### Gantt chart

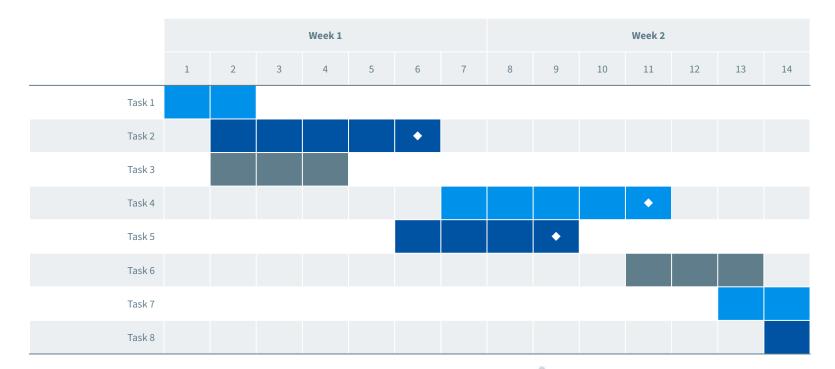

#### **SWOT Analysis**

#### **STRENGTHS**

Blue is the colour of the clear sky and the deep sea

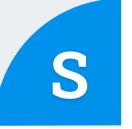

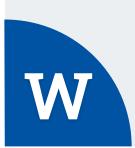

#### **WEAKNESSES**

Yellow is the color of gold, butter and ripe lemons

Black is the color of ebony and of outer space

**OPPORTUNITIES** 

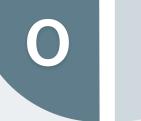

White is the color of milk and fresh snow

**THREATS** 

#### **Business Model Canvas**

| Key Partners Insert your content   | K. | <b>Key Activities</b> Insert your content | <b>⊘</b> | Value Propositi<br>Insert your conter | 1111          | Customer Relationsh<br>Insert your content | ips 🚫 | Customer Segments Insert your content | L       |
|------------------------------------|----|-------------------------------------------|----------|---------------------------------------|---------------|--------------------------------------------|-------|---------------------------------------|---------|
|                                    |    | Key Resources Insert your content         |          |                                       |               | Channels<br>Insert your content            | , pr  |                                       |         |
| Cost Structure Insert your content |    |                                           |          |                                       | Revenue Strea |                                            |       |                                       | <u></u> |
|                                    |    |                                           |          |                                       |               |                                            |       |                                       |         |

#### **Funnel**

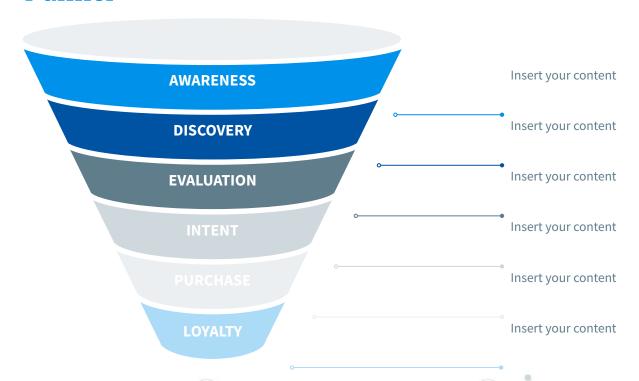

#### **Team Presentation**

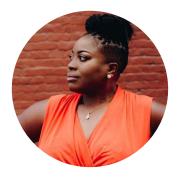

Imani Jackson

JOB TITLE

Blue is the colour of the clear sky and the deep sea

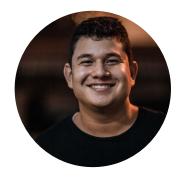

Marcos Galán JOB TITLE Blue is the colour of the clear sky and the deep sea

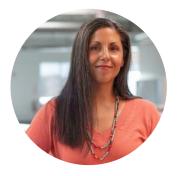

Ixchel Valdía

JOB TITLE

Blue is the colour of the clear sky and the deep sea

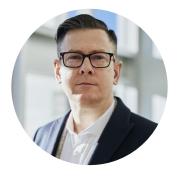

Nils Årud

JOB TITLE

Blue is the colour of the clear sky and the deep sea

#### **Competitor Matrix**

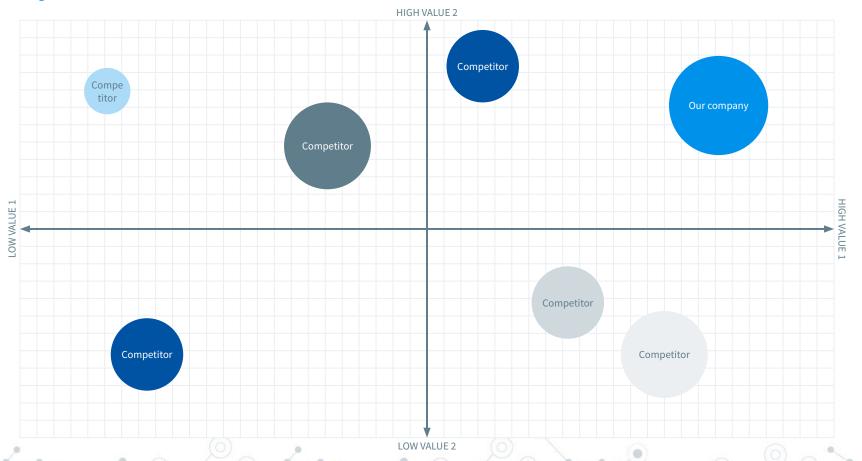

### Weekly Planner

|               | SUNDAY      | MONDAY      | TUESDAY     | WEDNESDAY   | THURSDAY    | FRIDAY      | SATURDAY    |
|---------------|-------------|-------------|-------------|-------------|-------------|-------------|-------------|
| 09:00 - 09:45 | Task        | Task        | Task        | Task        | Task        | Task        | Task        |
| 10:00 - 10:45 | Task        | Task        | Task        | Task        | Task        | Task        | Task        |
| 11:00 - 11:45 | Task        | Task        | Task        | Task        | Task        | Task        | Task        |
| 12:00 - 13:15 | ✓ Free time | ✓ Free time | ✓ Free time | ✓ Free time | ✔ Free time | ✔ Free time | ✓ Free time |
| 13:30 - 14:15 | Task        | Task        | Task        | Task        | Task        | Task        | Task        |
| 14:30 - 15:15 | Task        | Task        | Task        | Task        | Task        | Task        | Task        |
| 15:30 - 16:15 | Task        | Task        | Task        | Task        | Task        | Task        | Task        |

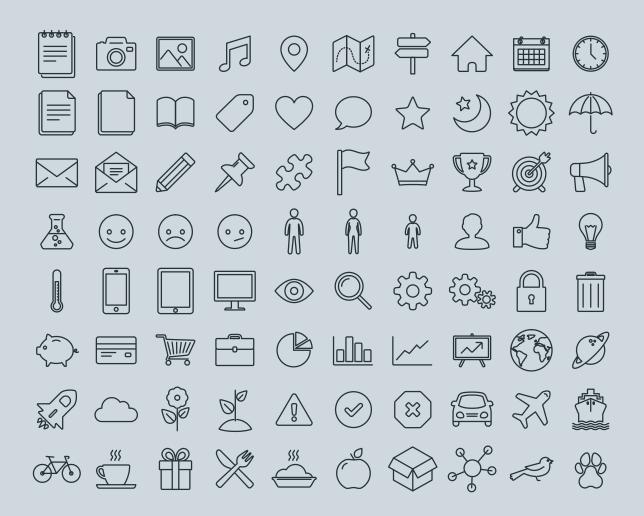

#### SlidesCarnival icons are editable shapes.

This means that you can:

- Resize them without losing quality.
- Change line color, width and style.

Isn't that nice?:)

Examples:

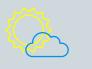

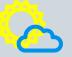

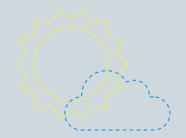

#### Diagrams and infographics

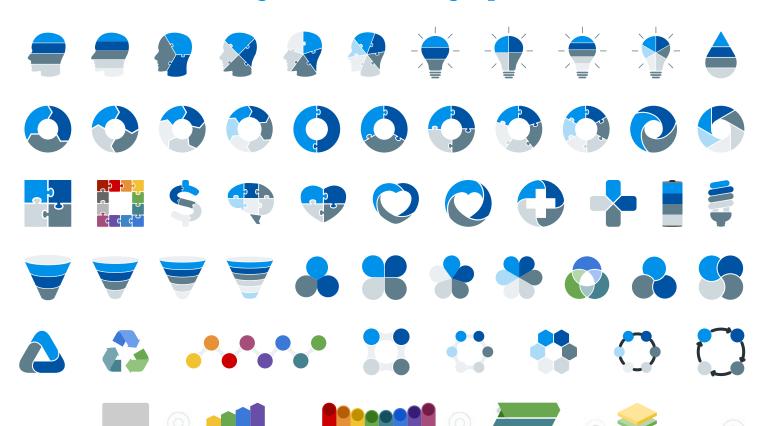

#### You can also use any emoji as an icon!

And of course it resizes without losing quality.

How? Follow Google instructions https://twitter.com/googledocs/status/730087240156643328

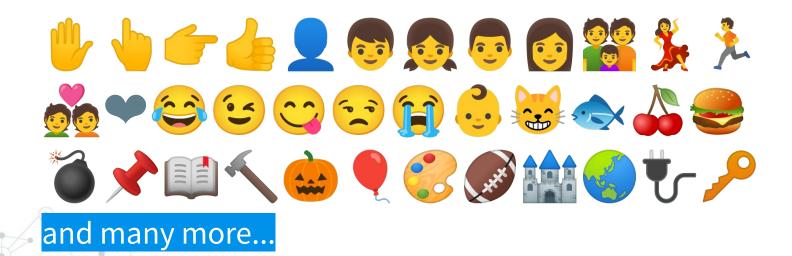

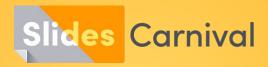

#### Free templates for all your presentation needs

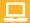

For PowerPoint and Google Slides

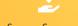

100% free for personal or commercial use

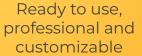

Blow your audience away with attractive visuals